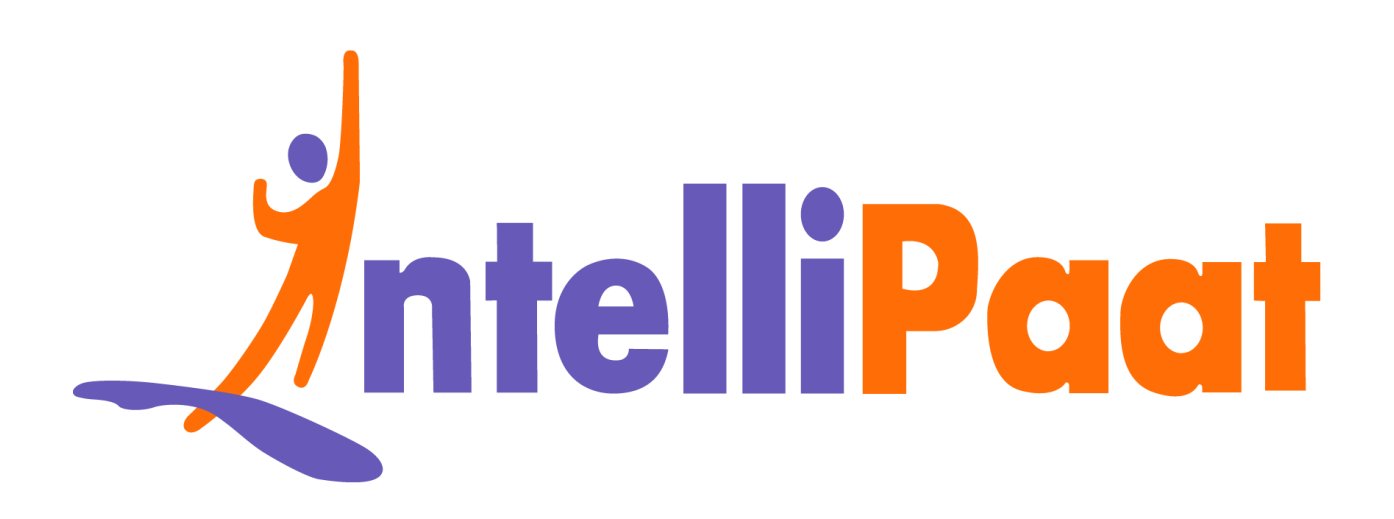

## Module 4: Hands-On:<br>Using Variables in Manifest<br>
The Manifest **Module 4: Hands-On: Using Variables in Manifest**

Contact us: [support@intellipaat.com](mailto:support@intellipaat.com) / © Copyright Intellipaat / All rights reserved

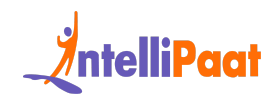

## **Steps for Puppet Master:**

**Step 1:** Change the directory to /etc/puppet/code/environments/production/manifests

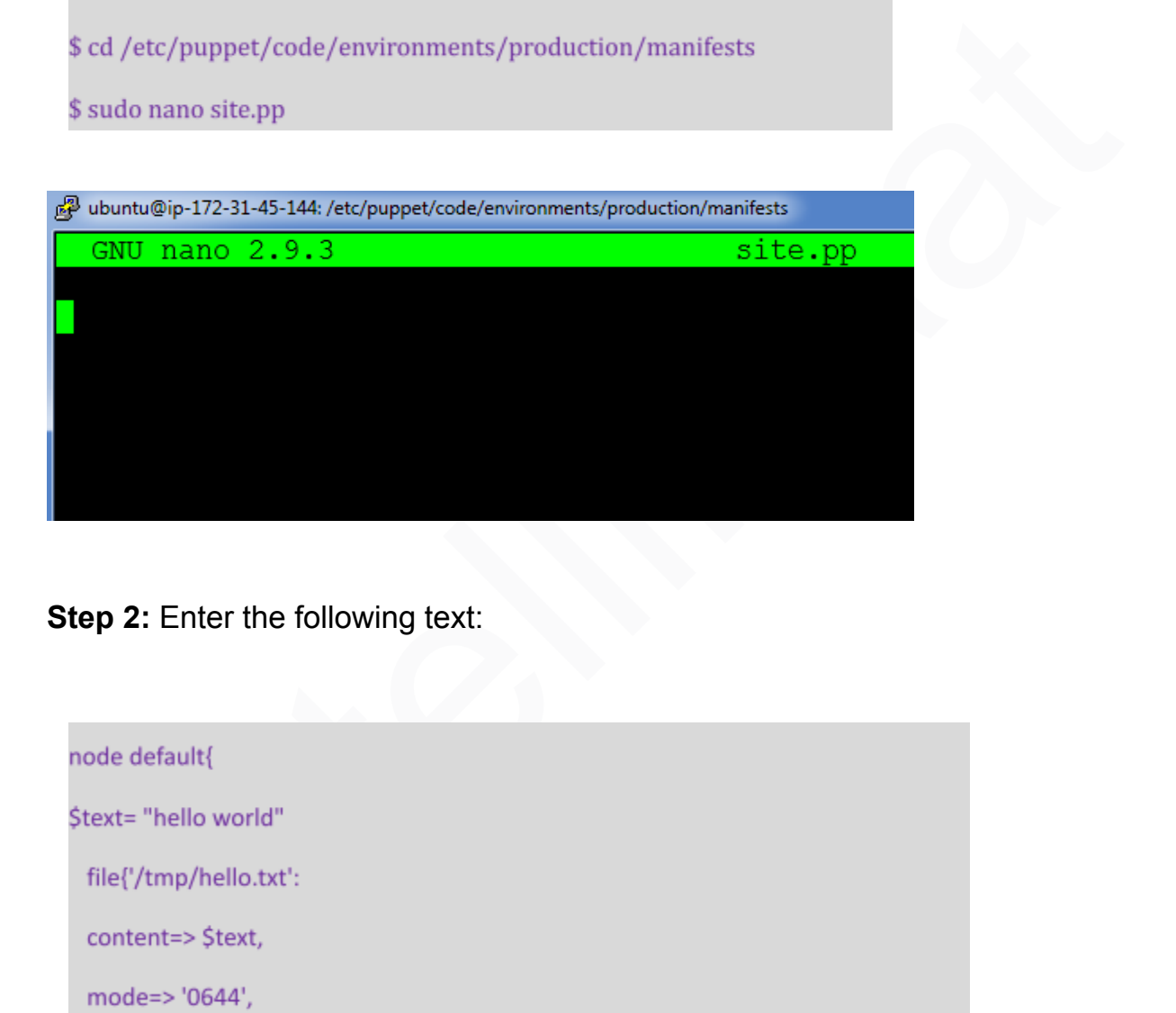

**Step 2:** Enter the following text:

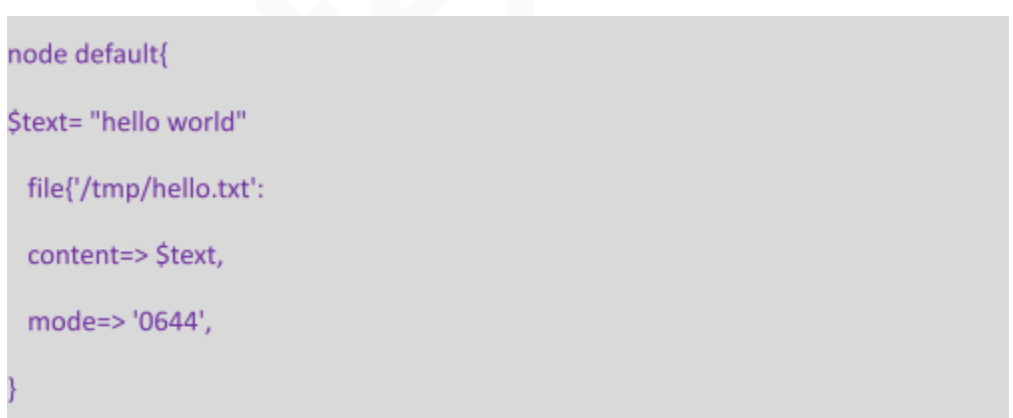

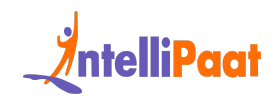

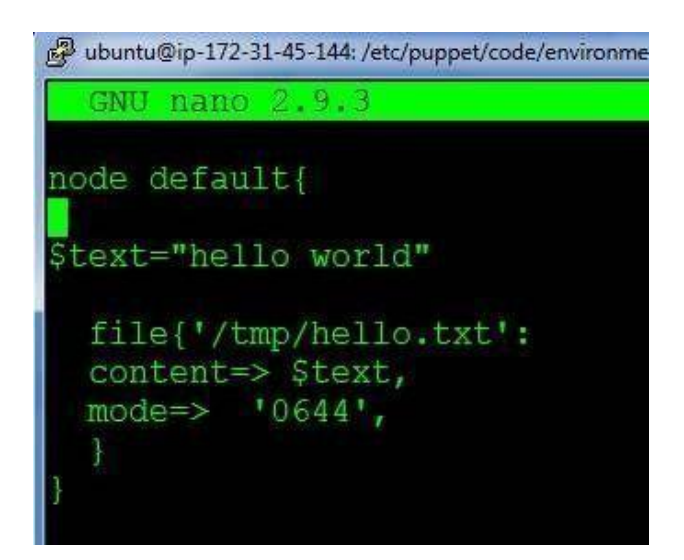

## **On Puppet Agent:**

**Step 1:** Execute the following command:

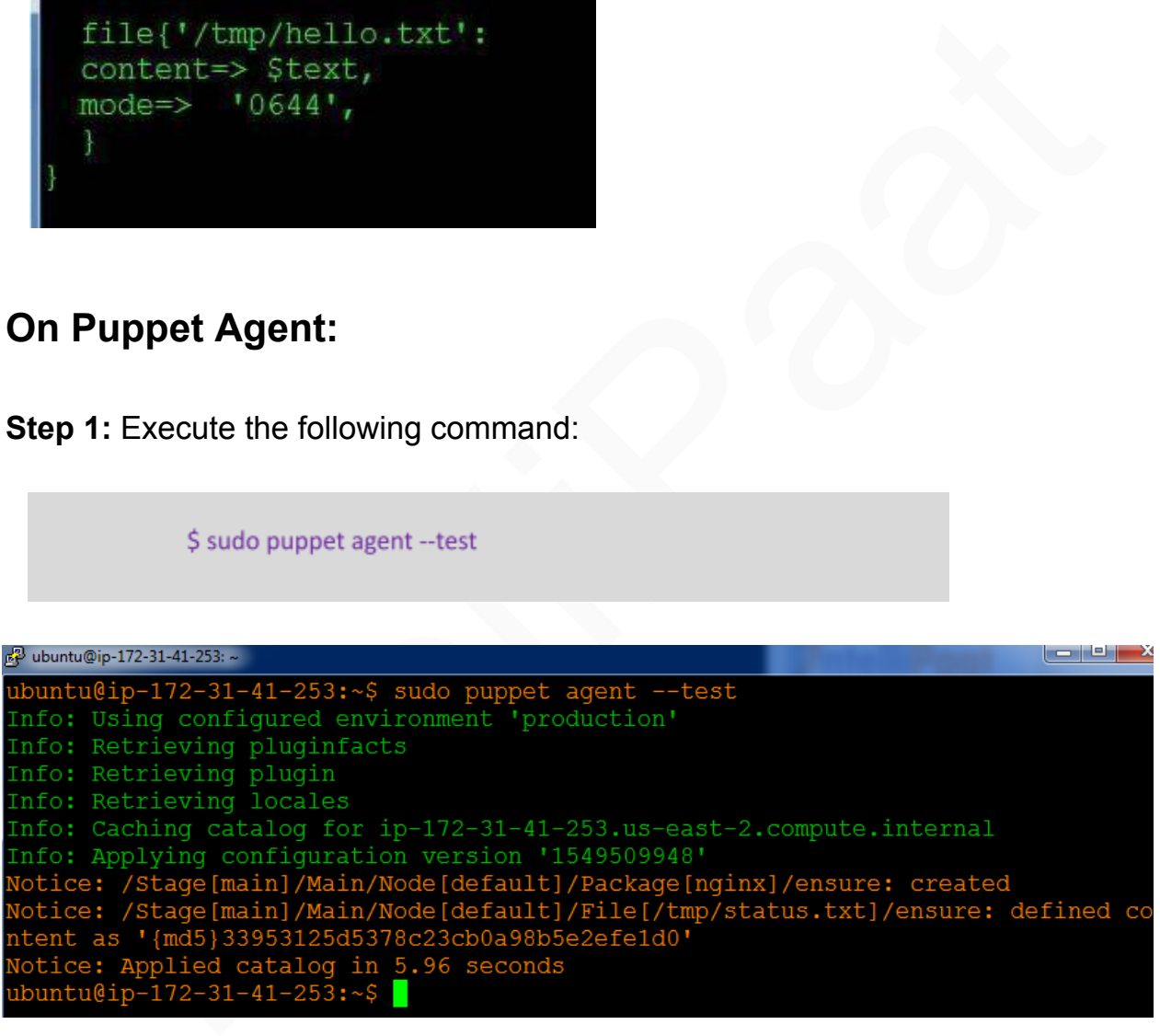

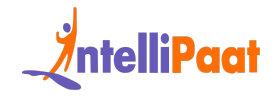

**Step 2:** Verify the installation and file by going to the browser with the agent's ip address. Also check/tmp/hello.txt

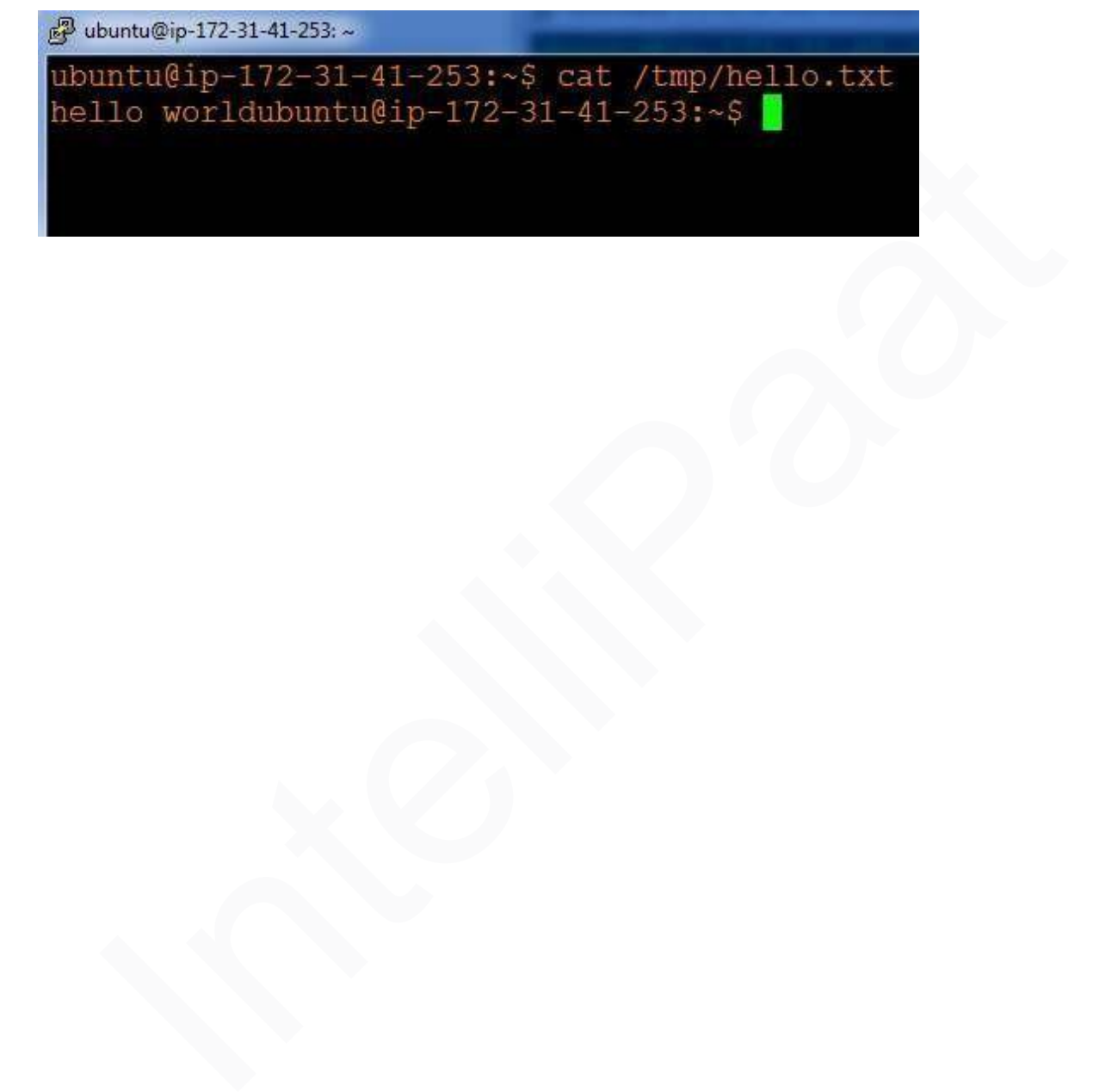